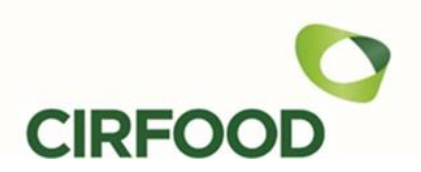

## Oggetto: PAGAMENTO TARIFFE MENSA A.S. 24-25

Gentile Utente,

con la presente vogliamo informarla di una importante novità in merito ai pagamenti del servizio di **ristorazione scolastica CIRFOOD.**

**Dal prossimo anno scolastico 2024/2025** i pagamenti avverranno unicamente tramite **[pagoPA](http://www.agid.gov.it/agenda-digitale/pubblica-amministrazione/pagamenti-elettronici)**.

Tale sistema consente ai cittadini di pagare in modalità elettronica i servizi della Pubblica Amministrazione e garantisce al cittadino sicurezza e affidabilità nei pagamenti, semplicità nella scelta delle modalità di pagamento e trasparenza sui costi di commissione.

Questa adesione rappresenta un'importante innovazione ed è in linea con le norme vigenti di **AgID**.

Qui di seguito maggiori informazioni.

Confidando nella preziosa collaborazione delle famiglie, per consentire il funzionamento ottimale del nuovo sistema, si coglie l'occasione per inviare cordiali saluti.

## **MODALITÀ DI PAGAMENTO A.S. 2024/25**

Il pagamento delle tariffe di frequenza ai servizi usufruiti per l'anno scolastico 24/25 avverrà in modalità post pagato e solo tramite pagoPA.

Mensilmente l'adulto che ha fatto domanda di iscrizione riceverà al proprio indirizzo di posta elettronica, una e-mail contenente un avviso di pagamento relativo al numero pasti fruiti nel mese precedente che servirà per finalizzare il pagamento. Il mittente della email è: [segnalazione\\_automatica@progettiesoluzioni.it](mailto:segnalazione_automatica@progettiesoluzioni.it)

Qualora non trovaste la mail nella cartella "posta in arrivo" controllare anche la cartella in "spam/posta indesiderata".

L'avviso di pagamento ricevuto via email potrà essere pagato presso qualsiasi prestatore di pagamento (PSP) sia esso sportello fisico o virtuale o direttamente sul sito di pagoPA.

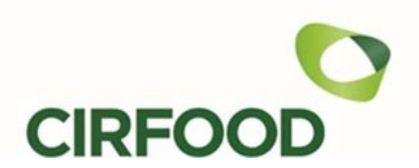

I PSP sono enti finanziari autorizzati da AgID per l'accettazione di pagamenti da parte dei cittadini, ad esempio Banche, Tabaccai, Ricevitorie SISAL, LOTTOMATICA, PAYTIPPER (il cittadino può utilizzare un qualunque PSP scegliendolo in base al costo di commissione più conveniente o alla ubicazione più comoda).

Se il cittadino non avesse comunicato la propria email in fase di iscrizione o non ricevesse la mail oppure non volesse pagare presso un PSP sul territorio potrà comunque accedere al portale Spazio Scuola Web o all'App Spazio Scuola per scaricare un nuovo avviso di pagamento ed effettuare il pagamento anche on-line. Nella sezione pagamenti dell'App o nella sezione "Paga" del portale spazio scuola web, sarà infatti possibile effettuare il pagamento delle mensilità di servizio fruite o scaricare un nuovo avviso di pagamento per uno o più avvisi non ancora pagati.

**N.B.** in caso non riceveste l'avviso di pagamento potrete scrivere a:

[ufficiorettescolastiche@cirfood.com](mailto:ufficiorettescolastiche@cirfood.com) oppure chiamare il n.0522530494 (orari 9:00-12:30) oppure potrete scaricarlo in autonomia dal portale genitori o dall'app e decidere se pagarlo online o presso uno dei PSP presenti sul territorio.

## **COME ACCEDERE AL PORTALE GENITORI O ALL'APP SPAZIOSCUOLA**

L'accesso al portale e all'App genitori è consentito solo tramite SPID e/o CIE.

Il genitore autorizzato a vedere le informazioni è colui che ha fatto domanda di iscrizione nonché l'intestatario di questa comunicazione.

Per accedere al portale web genitori basterà scrivere questo link nella barra degli indirizzi del proprio browser e poi cliccare su invio: **schoolesuite.it/default1/cdario**

Per accedere all'App Spazio Scuola dovrete scaricare l'app nel PlayStore o AppStore del vostro smartphone cercando "Spazioscuola". L'app è gratuita. Il codice di attivazione che vi verrà richiesto al primo accesso è: **7534281201**

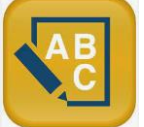

## **COME PAGARE DA APP O DA PORTALE GENITORI**

Accedendo al portale genitori nella sezione "paga" e l'app nella sezione "pagamenti", si potranno effettuare i pagamenti come descritto di seguito.

1. Accedendo al **portale Spazio Scuola Web** o attraverso la **APP** gratuita **Spazio-Scuola** sarà possibile, dopo aver scelto quali servizi e mensilità pagare:

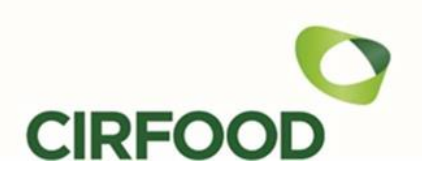

- **effettuare un pagamento online** scegliendo tra i metodi disponibili (carta di credito, conto corrente o altri metodi).

- In caso di pagamento con carta di credito, dopo aver inserito i dati della propria carta, il sistema proporrà il prestatore di servizi di pagamento (PSP) che offre le condizioni più vantaggiose.
- In caso di pagamento con conto corrente, si dovrà scegliere la propria banca (se presente tra quelle proposte e accreditate da AgID) e poi seguire il percorso proposto.
- In caso di pagamento con altri metodi, si dovrà scegliere tra i metodi proposti quello in proprio possesso e poi proseguire il percorso proposto.
- **- generare un "avviso di pagamento",** contenente il codice identificativo del pagamento stesso (IUV), indispensabile per portare a termine il pagamento presso uno dei Prestatori di Servizi di Pagamento (PSP) dislocati sul territorio.